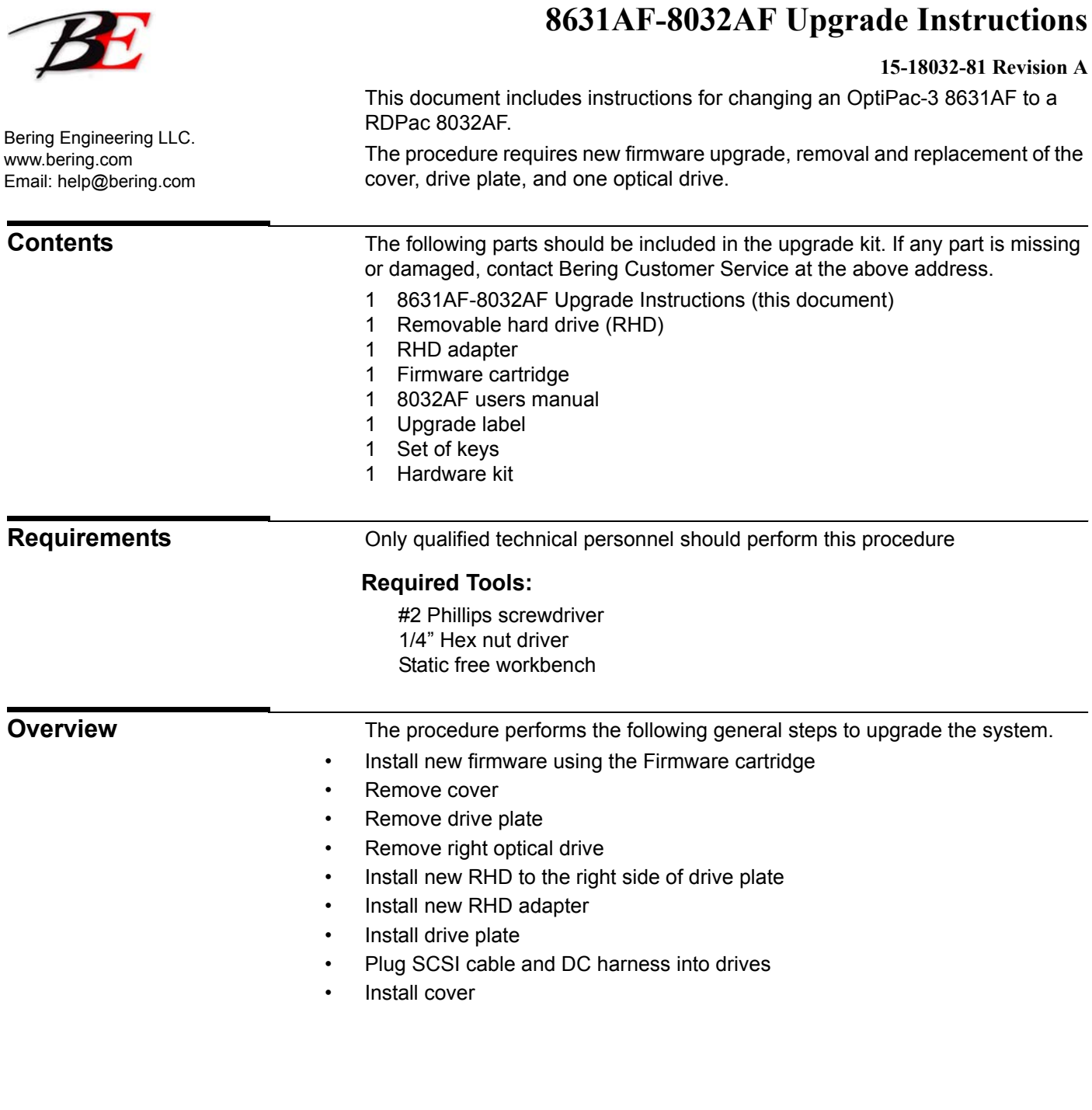

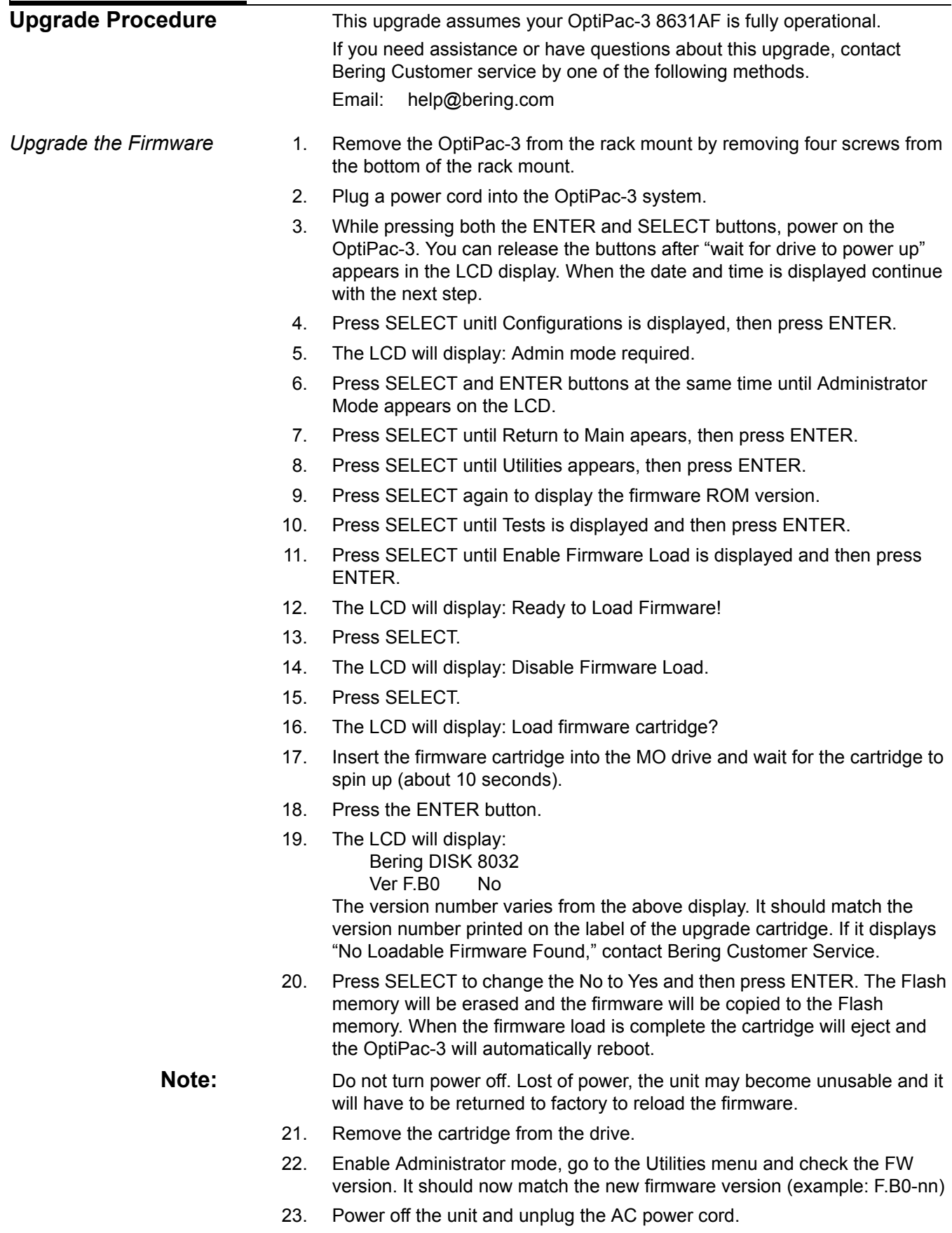

*Removing the Cover* 24. Remove four screws securing the cover to the back panel. (Fig. 1)

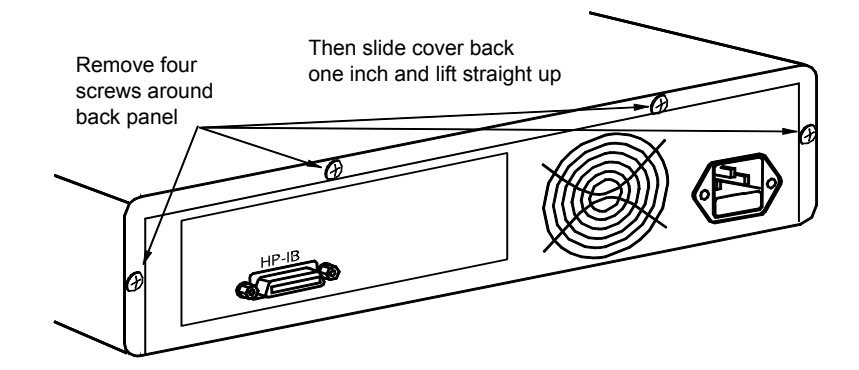

*Fig. 1: 8631AF Rear View*

- 25. Slide the cover toward the back of the OptiPac-3 about one inch until it stops.
- 26. Remove the cover by lifting it straight up.
- *Remove the Drive Plate* 27. Unplug the 50 pin gray flat ribbon SCSI cable from the back of MO drive (B) and the RHD (C), noting the orientation of pin 1 of the cable (red or blue stripe). (Fig. 2)
	- 28. Unplug the DC power cable from the both DC Power Connectors. (Fig. 2)
	- 29. Remove the three mounting screws securing the drive plate to the chassis. (Fig. 2)

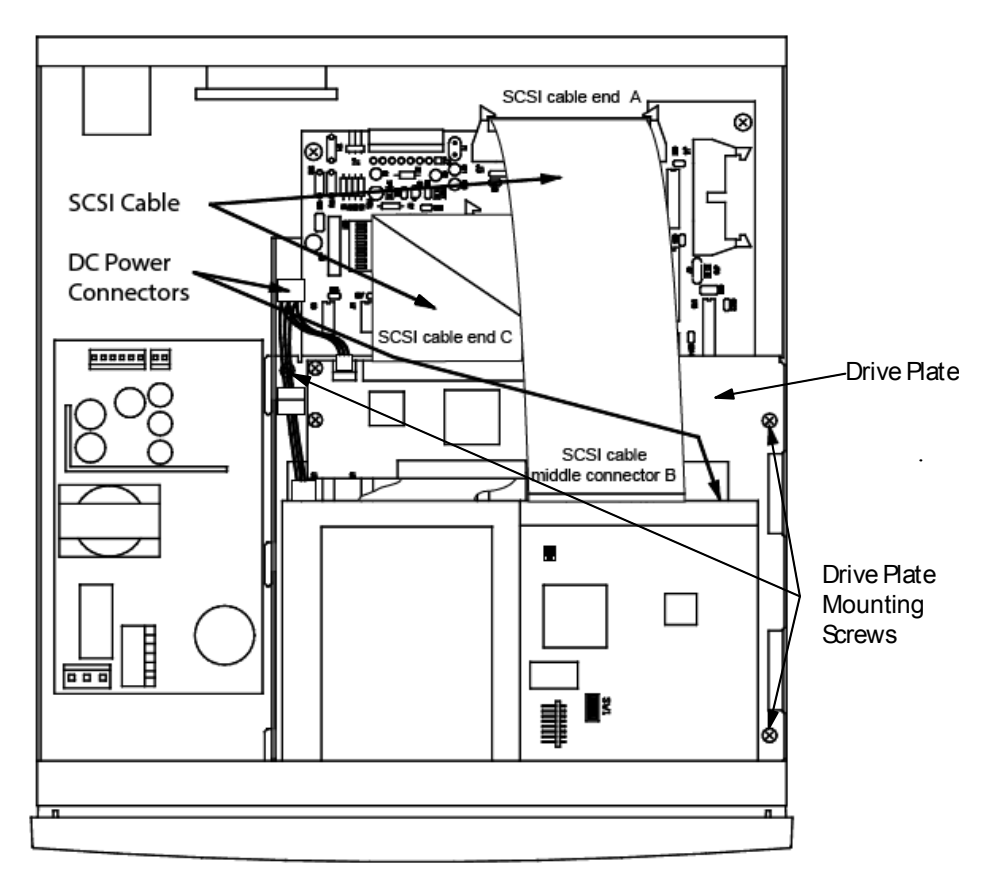

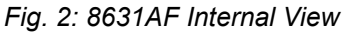

- 30. Slide the drive plate toward the back of the chassis, then slide the drive plate out the right side of the chassis.
- 31. Remove the four screws securing the MO (right) drive from the bottom of the drive plate.
- 32. Set the new RHD drive onto the right side (Fig. 3) of the drive plate. The front of the RHD drive should be even with the front of the existing RHD drive chassis.
- 33. Secure the new RHD drive to the drive plate with the four provided flat head screws.

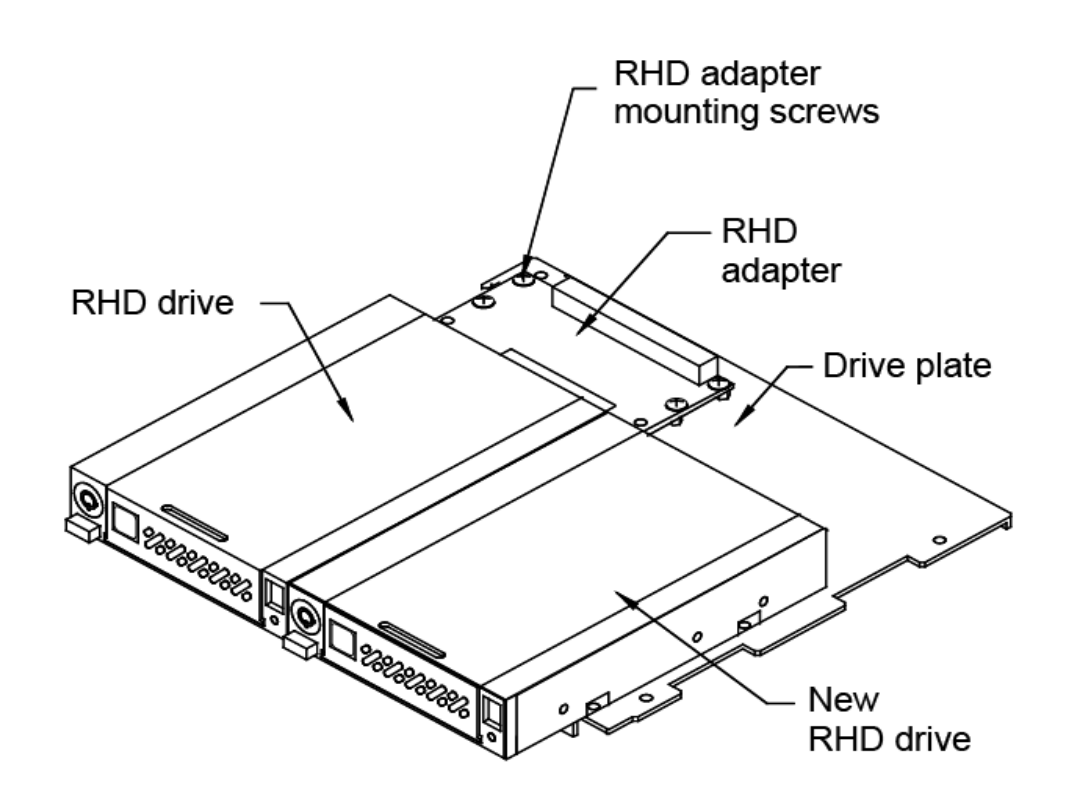

*Fig. 3: New RHD drive*

- *Install the Drive Plate* 34. Install the drive plate into the OptiPac-3 from the right side, align three hooks into the slots, and slide it forward.
	- 35. Secure the drive plate to the chassis with three 6-32x1/4 screws.
	- 36. Remove 4 RHD adapter mounting screws (Fig. 3). In some models, there are only 3 screws.

*Install the new RHD adapter*

*Attach the RHD to the* 

*Drive Plate*

37. Install three or four standoffs and washers replacing the adapter mounting screws. (Fig. 4)

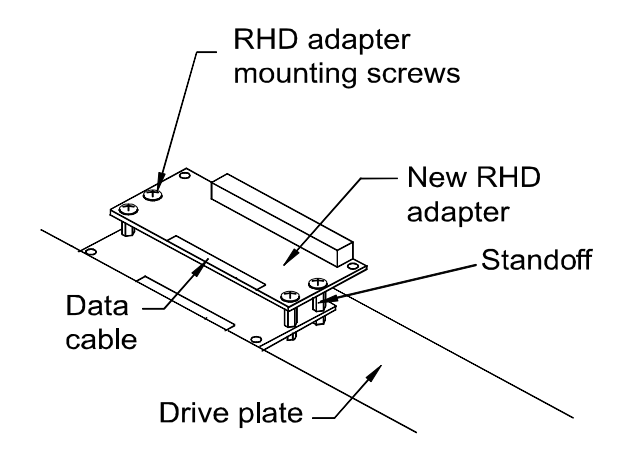

*Fig. 4: New RHD adapter*

- 38. Plug the SCSI cable end C to the existing RHD adapter (Fig. 2).
- 39. Install the new RHD adapter with three or four 6-32x1/4 screws using the mounting holes closest to the flat ribbon cable. (Fig . 4)
- 40. Plug the flat ribbon SCSI cable middle connector B to the new RHD adapter. SCSI cable end C should be plugged in to the original RHD adapter underneath the B. The SCSI cable end A should be plugged in to the controller (Fig. 5).
- 41. Connect the Data cable from the new RHD adapter to the RHD drive (Fig. 5).
- 42. Connect the DC cables from the new RHD adapter to the new RHD drive (Fig. 5 point E).
- 43. Plug the DC power harness cables into the RHD adapters.

**Note:** You may carefully clip the existing DC power cable tie wraps as applicable to enable more freedom of movement and reduce cable strain.

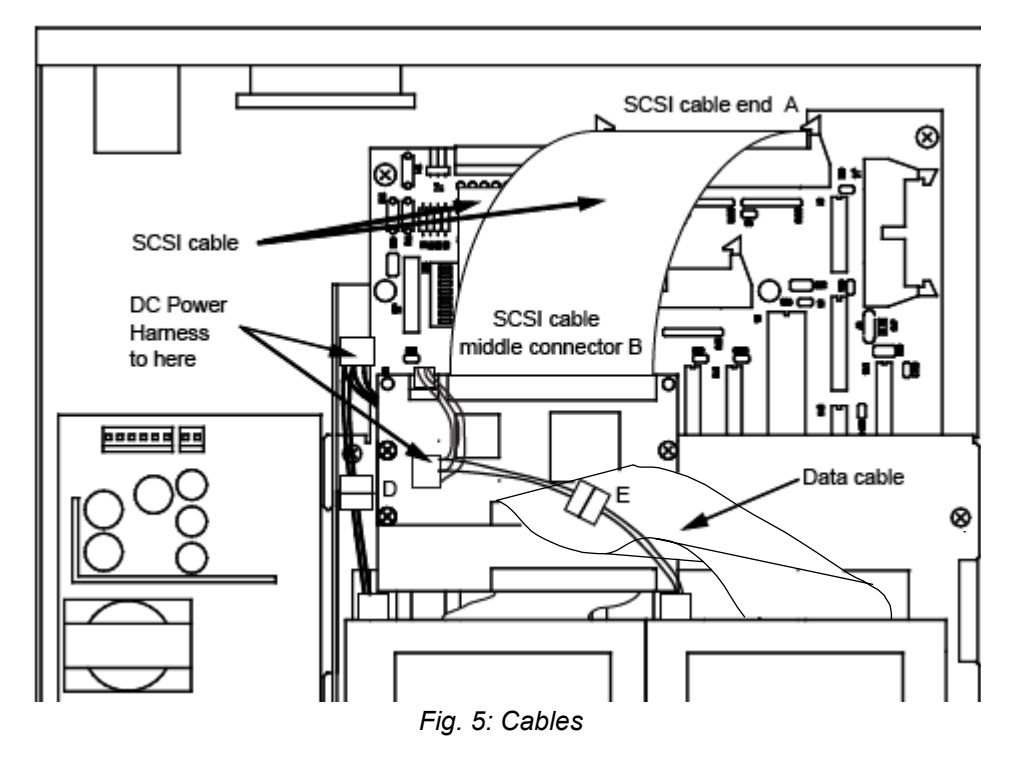

8631AF-8032AF Upgrade Instructions Page 5 of 6

- *Install the Cover* 44. Place the cover onto the chassis from above and slide it forward.
	- 45. Secure the cover with four 6-32x1/4 panhead screws through the back panel.
	- 46. Place the provided upgrade label on the bottom of the upgraded RDPac, next to the original label. The serial number of the unit will remain the same.
	- 47. Install the RDPac in the rack mount if required.
	- 48. Read the user's manual for proper operation procedures.